# 知 ICG2000D/ICG3000F系列路由器多出口静态路由、Track与NQA联动典型配 置方法

[静态路由](https://zhiliao.h3c.com/questions/catesDis/44) **[史晓虎](https://zhiliao.h3c.com/User/other/23007)** 2019-09-21 发表

### 组网及说明

### **1 配置需求或说明**

**1.1 适用产品系列**

本案例适用于如ICG2000D、ICG3000F系列的路由器

#### **1.2 配置需求及实现的效果**

当多出口采用等价路由(或者主备路由)上网时,如果某个出口与运营商是非直连(比如中间经过了 一个二层传输设备)的,那么就有可能出现以下问题:二层传输设备和运营商之间的链路出现故障, 此时由于MSR路由器无法感知到(G0/4接口仍然处于UP状态), 以G0/4作为出口的静态路由依然生 效, 所以报文依然会G0/4接口发送出去, 从而导致丢包和业务中断。 MSR路由器双出口(G0/3连接电信、G0/4连接联通)上网,公网两条链路采用主备模式,要求配置N

QA监测主用链路,当主用链路 (G0/4) 出现故障时, 迅速可以切换到备用链路 (G0/3) 上。

#### **2 组网图**

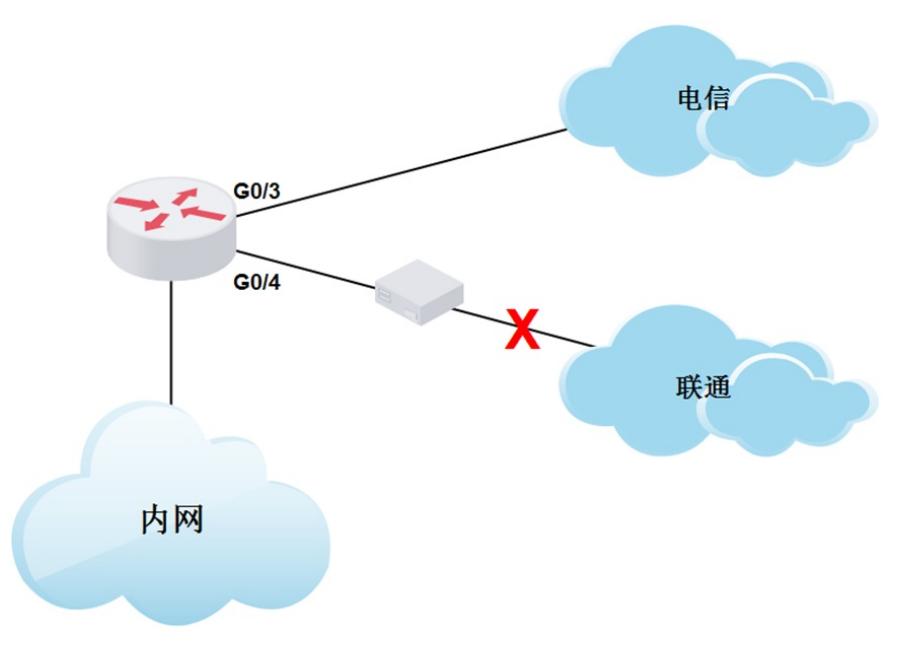

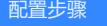

**3 配置步骤 3.1 登陆设备命令行设置**

## #进入设备公网接口

system-view

[H3C]interface GigabitEthernet 0/3

[H3C-GigabitEthernet0/3]ip address 200.0.0.2 24

[H3C-GigabitEthernet0/3]nat outbound

[H3C-GigabitEthernet0/3]interface GigabitEthernet 0/4

[H3C-GigabitEthernet0/4]ip address 100.0.0.2 24

[H3C-GigabitEthernet0/4]nat outbound

[H3C-GigabitEthernet0/4]quit

#创建管理员名为admin、操作标签为test的NQA测试组

[H3C]nqa entry admin test

#配置测试类型为ICMP-echo, ICMP-echo测试利用ICMP协议, 根据是否接收到应答报文判断目的端 设备的可达性。ICMP-echo测试的功能与ping命令类似,但ICMP-echo测试中可以指定测试的下一跳设

备。在源端和目的端设备之间存在多条路径时,通过配置下一跳设备可以指定测试的路径

[H3C-nqa-admin-test-icmp-echo] type icmp-echo

#配置测试的目的地址为100.0.0.1,也就是G0/4接口的网关,即监测设备到网关的连通性。这里也可以 配置监测公网的任意地址如114.114.114.114等,这样就可以规避掉运营商本身出现网络故障的风险 [H3C-nqa-admin-test-icmp-echo] destination ip 100.0.0.1

[H3C-nqa-admin-test-icmp-echo] frequency 3000 #配置探测报文的下一跳IP地址,这个一般在探测的目的地址不是网关地址的时候建议配置,本案例探 测的目的地址是直连网关地址,可以不配置下一跳地址 [H3C-nqa-admin-test-icmp-echo] next-hop 100.0.0.1 #配置联动项1(连续失败3次触发联动) [H3C-nqa-admin-test-icmp-echo] reaction 1 checked-element probe-fail threshold-type consecutive 3 action-type trigger-only [H3C-nqa-admin-test-icmp-echo]quit #启动探测 [H3C] nqa schedule admin test start-time now lifetime forever #配置Track项1,关联NQA测试组(管理员为admin,操作标签为test)的联动项1 [H3C] track 1 nqa entry admin test reaction 1 #配置默认路由:下一跳地址为100.0.0.1,优先级为缺省值60,该路由与Track项1关联,作为主用路由

[H3C] ip route-static 0.0.0.0 0.0.0.0 100.0.0.1 track 1 #配置默认路由:下一跳地址为200.0.0.1,优先级设置为80,作为备用路由 [H3C] ip route-static 0.0.0.0 0.0.0.0 200.0.0.1 preference 80

#### **3.2 保存配置**

[H3C]save force

#### **3.3 验证配置结果**

正常情况下,路由表里仅有从G0/4接口出去的默认路由生效 [H3C] display ip routing-table Destinations : 9 Routes : 9 Destination/Mask Proto Pre Cost NextHop Interface 0.0.0.0/0 Static 60 0 100.1.1.1 GE/0/4 100.0.0.0/24 Direct 0 0 100.0.0.1 GE/0/4 100.0.0.2/32 Direct 0 0 127.0.0.1 InLoop0 127.0.0.0/8 Direct 0 0 127.0.0.1 InLoop0 Track项状态为Positive [H3C] display track 1 Track ID: 1 State: Positive Duration: 0 days 0 hours 16 minutes 7 seconds Tracked object type: NQA Notification delay: Positive 0, Negative 0 (in seconds) Tracked object: NQA entry: admin test Reaction: 1 当G0/4接口的运营商网关出现不可达情况,但是G0/4接口依然处于UP时

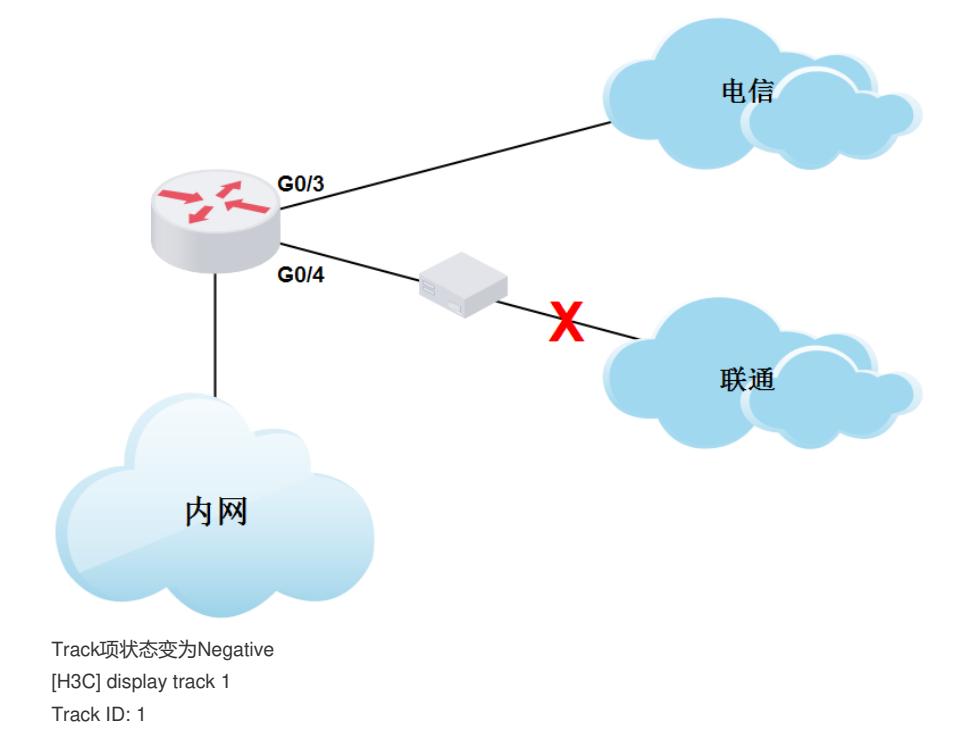

State:Negative Duration: 0 days 0 hours 3 minutes 37 seconds Notification delay: Positive 0, Negative 0 (in seconds) Reference object: NQA entry: admin test Reaction: 1

路由表里从G0/4接口出去的默认路由失效,从G0/3接口出去的默认路由生效。 [H3C]display ip interface brief \*down: administratively down (s): spoofing (l): loopback Interface Physical Protocol IP Address Description GE0/3 up up 200.0.0.2 --GE0/4 up up 100.0.0.2 - display ip routing-table Destinations : 9 Routes : 9 Destination/Mask Proto Pre Cost NextHop Interface 0.0.0.0/0 Static 80 0 200.0.0.1 GE0/3 100.0.0.0/24 Direct 0 0 100.0.0.2 GE0/4 100.0.0.2/32 Direct 0 0 127.0.0.1 InLoop0 127.0.0.0/8 Direct 0 0 127.0.0.1 InLoop0 127.0.0.1/32 Direct 0 0 127.0.0.1 InLoop0

配置关键点